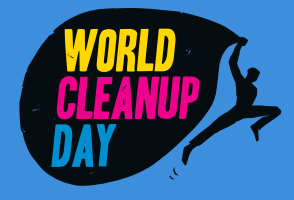

# recettes faciles pour faire son nettoyage numérique

# Chez soi ou au travail

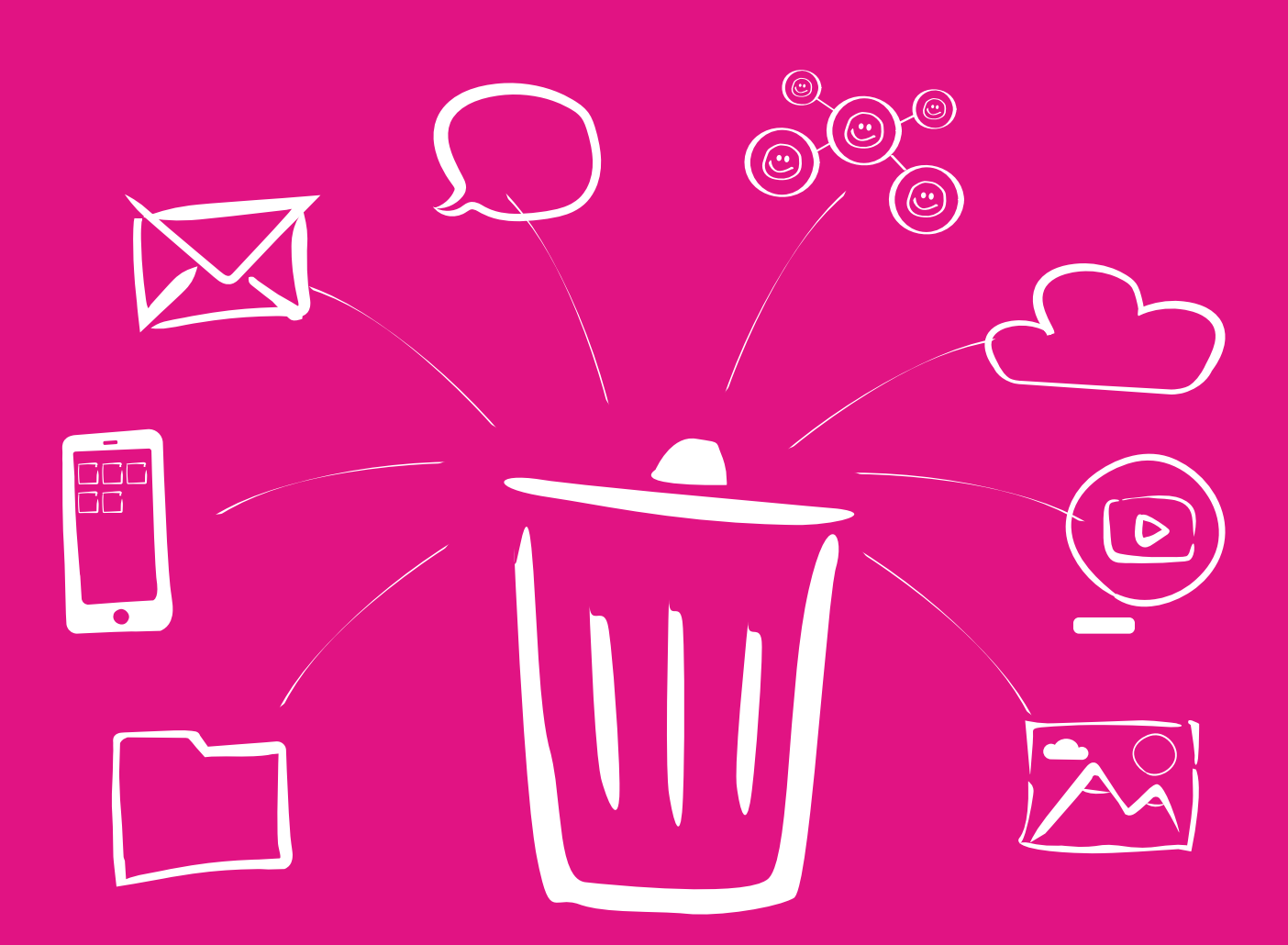

#cybercleanup

# Prends ta souris, on nettoie !

e World CleanUp Day est un mouvement de citoyens qui agissent concrètement partout dans le monde pour lutter contre les déchets dans la nature. Les usages du numérique produisent des déchets invisibles pour les yeux qui polluent durablement et ont un impact environnemental majeur. C'est le printemps, depuis chez vous, tous ensemble allons à la chasse aux déchets virtuels et pourtant bien réels. Nous vous invitons à prendre part au #cybercleanup, un programme en 8 étapes pour vous inspirer conçu en partenariat avec Kévin Guérin, expert du numérique responsable. Faites le vôtre : dans vos collectivités, vos entreprises ou dans votre salon ! Partagez-nous vos résultats avec le #CyberCleanUp sans photo, c'est meilleur pour la planète !

*VIRGINIE GUÉRIN, PRÉSIDENTE WORLD CLEANUP DAY - FRANCE*

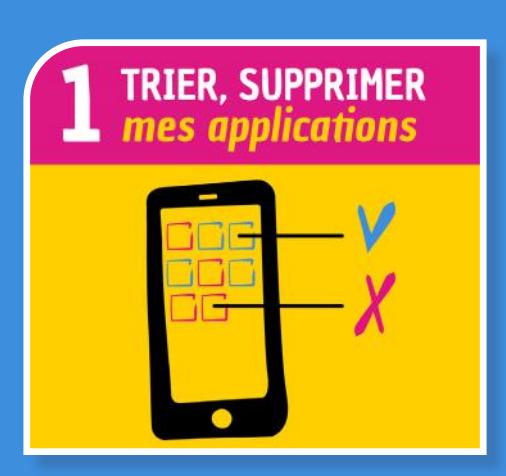

### Le saviez-vous ?

L

Sans même les utiliser celles-ci consomment mémoire, puissance et bande passante. Les supprimer permet à votre smartphone de gagner en performance.

## Trucs et astuces

#### Pour Iphone et Ipad il y a 2 manip à faire : Aller dans « Réglages » puis

1 - Aller dans « I Tunes Store et App Store » puis cochez « Décharger les apps inutilisées ». 2 - Aller dans « Stockage Iphone/Ipad » pour avoir la liste de toutes vos applis et vous verrez la date de votre dernière utilisation. En voyant large, si une application ne vous sert pas au moins 1 fois par mois…hop supprimée !

#### Pour Android :

1 - Ouvrir l'application Google Play Store Google Play. 2 - Appuyer sur Menu puis Mes jeux et applications 3 - Appuyer sur l'application ou le jeu et Appuyer sur Désinstaller.

# Pour aller plus loin

Identifier les applications les plus consommatrices de ressources (Stockage, données, batterie) et les remplacer par leur version allégée (light, slim, lite,...) lorsque celle-ci existe. Par exemple, 200 millions de personnes utilisent "Facebook Lite" conçue au départ pour des pays dont le réseau est moins performant que le nôtre.

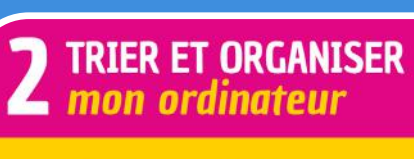

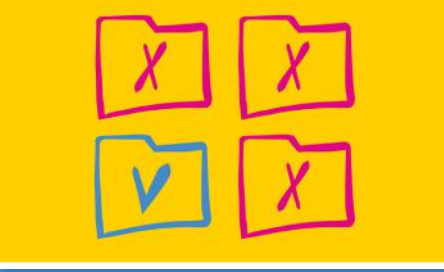

# Le saviez-vous ?

Tout ce qui est enregistré sur votre ordinateur consomme de la mémoire et de la puissance et peut donc le ralentir en particulier, si ces fichiers sont enregistrés sur votre bureau. Trier, ranger et supprimer permet à votre ordinateur de libérer de l'espace et donc aussi de gagner en performance.

### Trucs et astuces

1 - Ouvrir vos fichiers, demandez-vous s'ils sont toujours vraiment utiles? Si oui gardez-les sinon poubelle ! 2 - Libérer votre bureau et organiser ensuite vos fichiers en dossiers vous y verrez plus clair et vous mettrez moins de temps à les rechercher

3 - Et on n'oublie pas de vider la corbeille bien sûr

# Pour aller plus loin

Apprendre à bien nommer ses documents pour mieux les classer et mieux les retrouver. Par exemple, mettre des tirets entre les mots et éviter les accents et caractères spéciaux, intégrer la date ou la version du document.

# **CONTACT**

**Association World CleanUp Day - France 75 sur Léon Gambetta 59000 Lille contact@worldcleanupday.fr - 09 72 633 533**

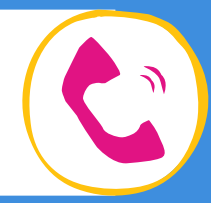

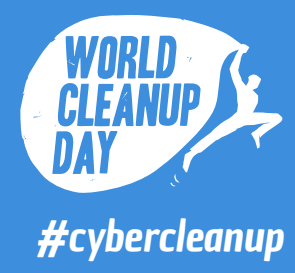

**8***recettes faciles*<br>**8** *pour faire son*<br>*nettoyage numérique pour faire son nettoyage numérique*

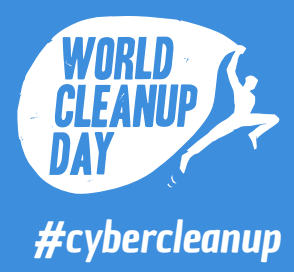

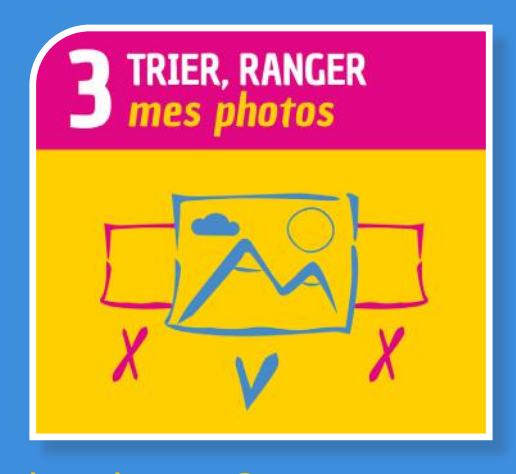

#### Le saviez-vous ?

Tout comme les fichiers, les photos sauvegardées sur l'ordinateur consomment beaucoup de mémoire ce qui prend de la puissance. Les supprimer permet récupérer de l'espace et donc d'améliorer la performance de votre ordinateur.

#### Trucs et astuces

- 1 Préparer le popcorn et s'installer confortablement
- 2 Démarrer la séance « Souvenirs »

3 - Photo floue, photo en double ou en triple, photo non liée à une émotion positive, photo prise par

accident, le flux photos —> POUBELLE

4 - Éviter de profiter de cette séance pour déverser vos photos sur les réseaux sociaux

5 - Faire une sauvegarde sur un disque dur externe (déconnecté du réseau ou PC lorsque vous n'en avez pas besoin) aussi vous permet de ne pas risquer de les perdre en cas de bug et vous libère tout l'espace.

#### Pour aller plus loin

C'est l'occasion de sélectionner et faire imprimer vos plus belles photos et faire un album papier. Aller à l'essentiel pour limiter vos impressions et choisir un imprimeur responsable. La prochaine fois, vous les consulterez en famille ou entre amis et sans écran.

# **TRIER, SUPPRIMER** mes conversations

#### Le saviez-vous ?

**20 milliards de messages échangés** chaque mois sur Messenger.

Tout comme les applications, les messages (SMS, Messenger, WhatsApp, Twitter, Linkedin…) prennent de l'espace mémoire, puissance et bande passante surtout s'ils ont des pièces jointes (images, vidéo,...) Les supprimer permet à votre smartphone de récupérer de l'espace libre et de gagner en performance.

#### Trucs et astuces

1 - Les textos, WhatsApp, Messenger de l'ex. Poubelle !

2 - Les messages de bonne année de 2020, si lorsqu'on l'ouvre celui juste avant est bonne année 2019 Poubelle !

3 - Le texto, WhatsApp, Messenger qui dit juste « Suis bien arrivé.e » ou met un pouce. Poubelle !

4 - Les 268 messages sponsorisés sur LinkedIn. Poubelle !

5 - On fait les archives aussi des 643 groupes créés pour un seul événement. Poubelle !

# Pour aller plus loin

Apprendre à rédiger vos messages en mode léger (par exemple, les vidéos et photos envoyées avec votre smartphone ont-elle besoin d'être en Haute Définition?) et utile. Gagner du temps : un coup de fil de 2 minutes pourra vous permettre d'économiser 20 textos et aussi les malentendus.

#### **Source**

https://fr.statista.com/infographie/13160/activite-sur-internet-en-une-minute/

**8***recettes faciles*<br>**8** *pour faire son*<br>*nettoyage numérique pour faire son nettoyage numérique #cybercleanup*

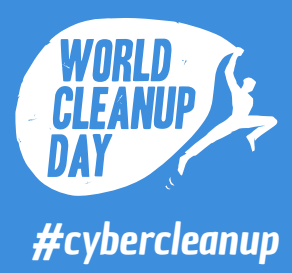

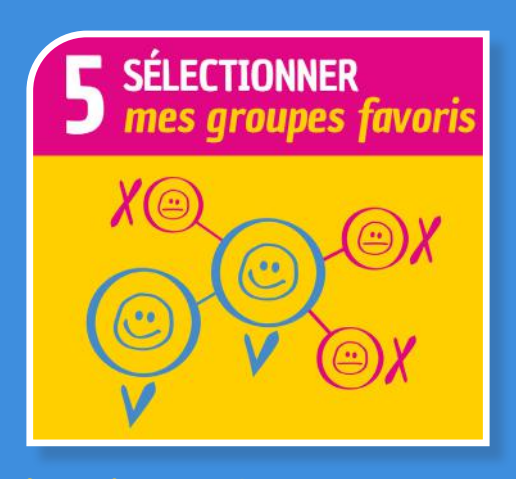

#### Le saviez-vous ?

**1,4 milliard d'utilisateurs** de Facebook utilisent les groupes chaque mois.

**10 millions de groupes** ont été créés sur Facebook. Entre le 29 mars et le 1<sup>er</sup> avril 2020 What's App a été téléchargé par plus de 379 000 personnes en France.

#### Trucs et astuces

1 - Aller dans groupes et faire défiler. 3 - À chaque « Ah...j'étais dans ce groupe moi ? Je ne m'en souvenais même pas » QUITTER LE GROUPE

4 - Aller dans pages, mes pages aimées et faire défiler 5 - À chaque « c'est quoi ça déjà ? Quoi ? Le dernier post est de Mai 2012 ? J'aime plus ça ! Ça existe encore ça ? » JE N'AIME PLUS LA PAGE.

### Pour aller plus loin

Faire le point sur vos centres d'intérêts et la pertinence des groupes pour choisir les groupes à retenir à l'avenir sur chaque réseau social. Savoir utiliser les groupes et passer des messages interpersonnel sur un canal direct pour ne pas surcharger le groupe qui évite «l'infobésité» et les incompréhensions. Se concentrer sur les contenus utiles à l'ensemble dans l'intérêt général.

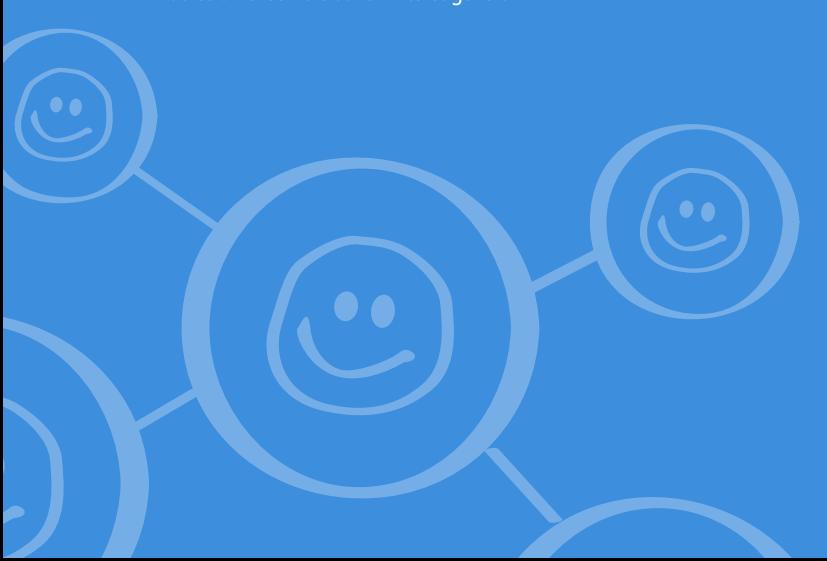

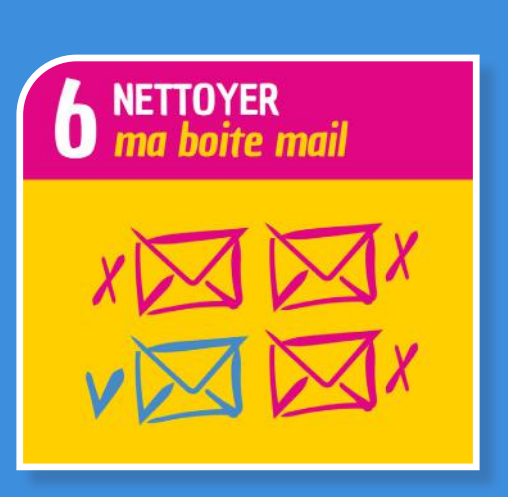

#### Le saviez-vous ?

 - 60% des mails ne sont jamais ouverts. - Un mail émet en moyenne 10 g de CO2, c'est le même bilan carbone qu'un sac plastique et qu'une ampoule basse consommation allumée pendant 3 heures.

- Un français reçoit en moyenne 936 newsletters par an soit 9,36 kg de CO2 par an.

- 306,4 milliards de mails sont envoyés chaque jour dans le monde en 2020.

#### Trucs et astuces

1 - Écrire des mails le plus léger possible : cibler les destinataires, compresser les pièces jointes ou utiliser un site de dépôt temporaire et privilégier la messagerie instantanée.

2 - Faire le ménage dans la boîte mail : supprimer les mails inutiles, les spams, vider la corbeille.

3 - Se désabonner des newsletters non lues. 4 - Des outils en ligne tel que Cleanfox.io peuvent

vous aider à faire tout ça.

#### Pour aller plus loin

Adopter la méthode Inbox Zero pour une boîte de réception vide :

- Supprimer les messages qui ne nécessitent aucune action de votre part et ne méritent pas d'être conservés,

- Transférer à ses collègues ou proches les messages qui ne relèvent pas de votre compétence,

- Répondre immédiatement aux messages qui ne demandent aucun travail de votre part et dont la réponse ne prend pas plus de 2 minutes. - Archiver ou reporter les messages qui demandent plus de temps, une information supplémentaire.

#### **Sources**

https://kevinguerin.fr/fr/mieux-gerer-vos-emails https://www.cleanfox.io/fr/

https://www.ademe.fr/sites/default/files/assets/documents/infographie-comment-teletravailler-leger.pdf https://fr.statista.com/statistiques/583905/nombre-de-mails-par-jour-dans-le-monde--2019/

**8***recettes faciles*<br>**8** *pour faire son*<br>*nettoyage numérique pour faire son nettoyage numérique #cybercleanup*

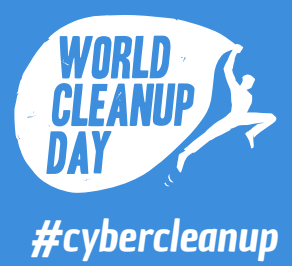

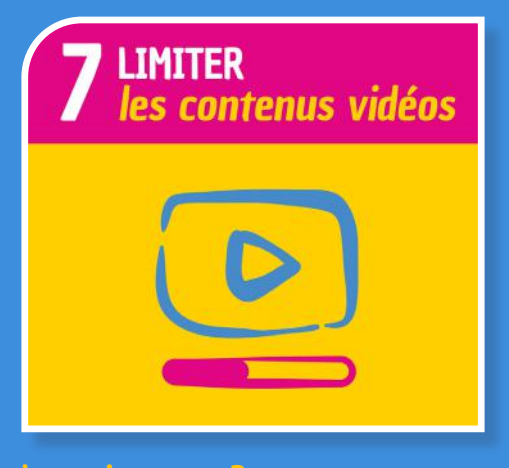

#### Le saviez-vous ?

Les vidéos utilisent **80% des données du web,** dont 60% de vidéos en ligne ne laissant que peu d'espace pour les usages professionnels tels que la télémédecine. Le fait de regarder des vidéos en direct implique un flux continu sur la toile, très énergivore. Le pire tiercé est de regarder les vidéos en haute définition, via la 4G, sur téléphone portable.

#### Trucs et astuces

1 - Télécharger les films ou séries sur une plateforme légale.

2 - Choisir une résolution plus basse

3 - Visionner les vidéos en réseau WiFi ou filaire autant que possible.

4 - Limiter sa consommation de vidéo surtout si c'est pour écouter la musique sur YouTube sans regarder les images.

5 - On désactive la lecture automatique sur Netflix, Amazon Prime et Cie. Bonus, on gagne des heures de sommeil.

# Pour aller plus loin

Préférer la télévision TNT au visionnage en streaming car il implique de répliquer un même film sur plusieurs serveurs pour s'assurer que celui-ci soit toujours disponible où que vous soyez. Pour les échanges à distance, favoriser les visio-conférences pour les échanges de contenu, saluer vos interlocuteurs en visio en début et en fin de réunion. Pendant le reste de la réunion, tout le monde peut couper sa caméra sauf celui qui prend la parole pour mieux partager la bande passante.

#### **Sources**

https://www.bioalaune.com/fr/actualite-bio/37338/ pollution-numerique-5-gestes-quotidien-reduire-notre-empreinte-carbone-sur-internet https://www.qqf.fr/infographie/69/pollution-numerique-du-clic-au-declic https://www.ademe.fr/sites/ default/files/assets/documents/infographie-comment-teletravailler-leger.pdf

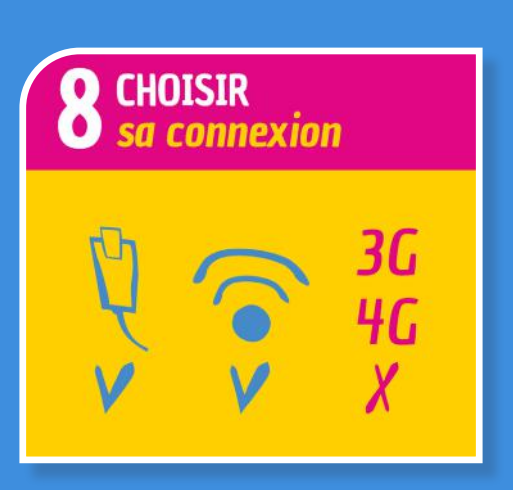

#### Le saviez-vous ?

La 4G permet le transfert de données en permanence et donc engendre l'encombrement de la bande passante. Les réseaux fixes ont une capacité supérieure aux réseaux mobiles (3G, 4G,...) et les réseaux mobiles consomment 5 à 25 fois plus que le WiFi.

#### Trucs et astuces

1 - Privilégier le réseau WIFI ou Filaire plutôt que les réseaux mobiles (3G, 4G).

2 - Couper la 4G dès qu'on a fini notre tâche. Désactiver les données mobiles lorsque qu'inutilisées. 3 - Penser à couper sa localisation, cela évite des transferts de données.

4 - Activer l'économiseur de données sur votre smartphone, celui-ci empêcher certaines applications de recevoir des données en arrière-plan.

# Pour aller plus loin

Lorsque le téléphone indique une qualité de réseau faible, en campagne ou bien dans le métro, pour arriver à joindre le signal de l'antenne la plus proche, votre portable doit émettre au maximum de sa puissance. Il consomme alors plus de batterie. De plus, c'est à ce moment que les ondes électromagnétiques peuvent avoir des effets sur votre santé.

#### Sources

https://www.ademe.fr/sites/default/files/assets/documents/infographie-comment-teletravailler-leger.pdf https://fr.statista.com/statistiques/583905/ nombre-d-e-mails-par-jour-dans-le-monde--2019/ https://www.qqf.fr/infographie/69/pollution-numerique-du-clic-au-declic

# PENSEZ-Y!

**N'imprimez que si réelle nécessité et en recto-verso. Enregistrez ce doc au chaud sur votre disque puis supprimer votre email.**

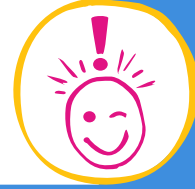

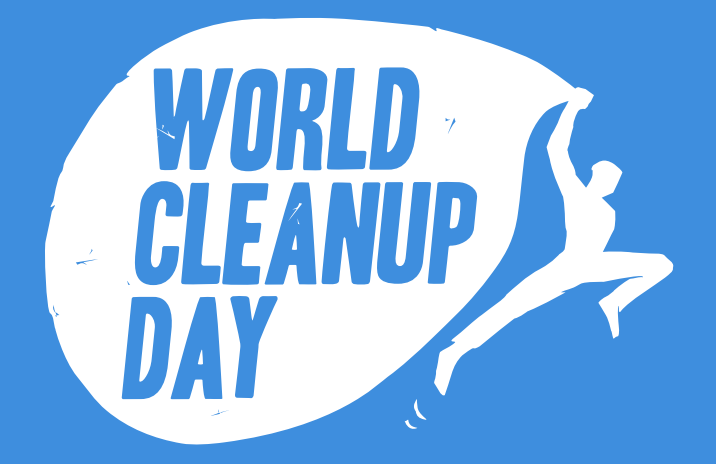

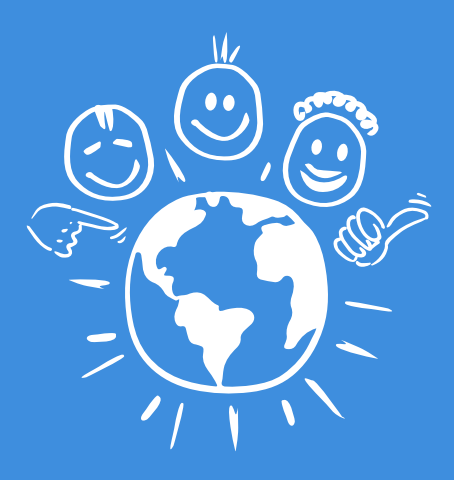

# Rejoignez le mouvement !

INSCRIVEZ-VOUS SUR WWW.WORLDCLEANUPDAY.FR

> ET SUIVEZ-NOUS SUR  $\Theta$  In

JOURNÉE MONDIALE DU NETTOYAGE DE NOTRE PLANÈTE

LE 19 SEPTEMBRE 2020